## **Get StackExchange API key pair**

**Step 1:** Click on this page <https://api.stackexchange.com/> and select "**Register for an app key**".

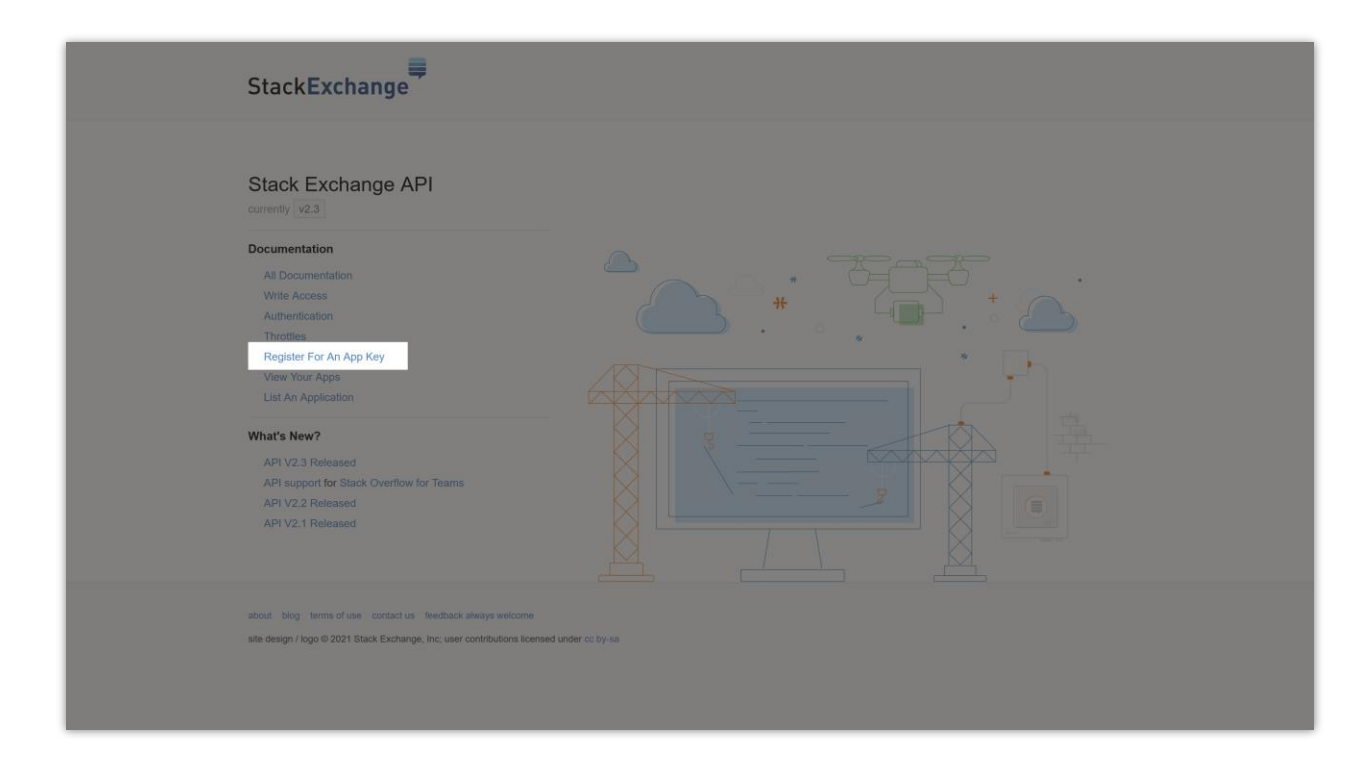

**Step 2:** Log in with your Stack Apps account > Fill in the fields on "**Register Your Application**" screen,

- Enter your domain into **OAuth Domain** field.
- Check the "**Enable client side OAuth flow**" option.
- Click on "**Register your application**" button.

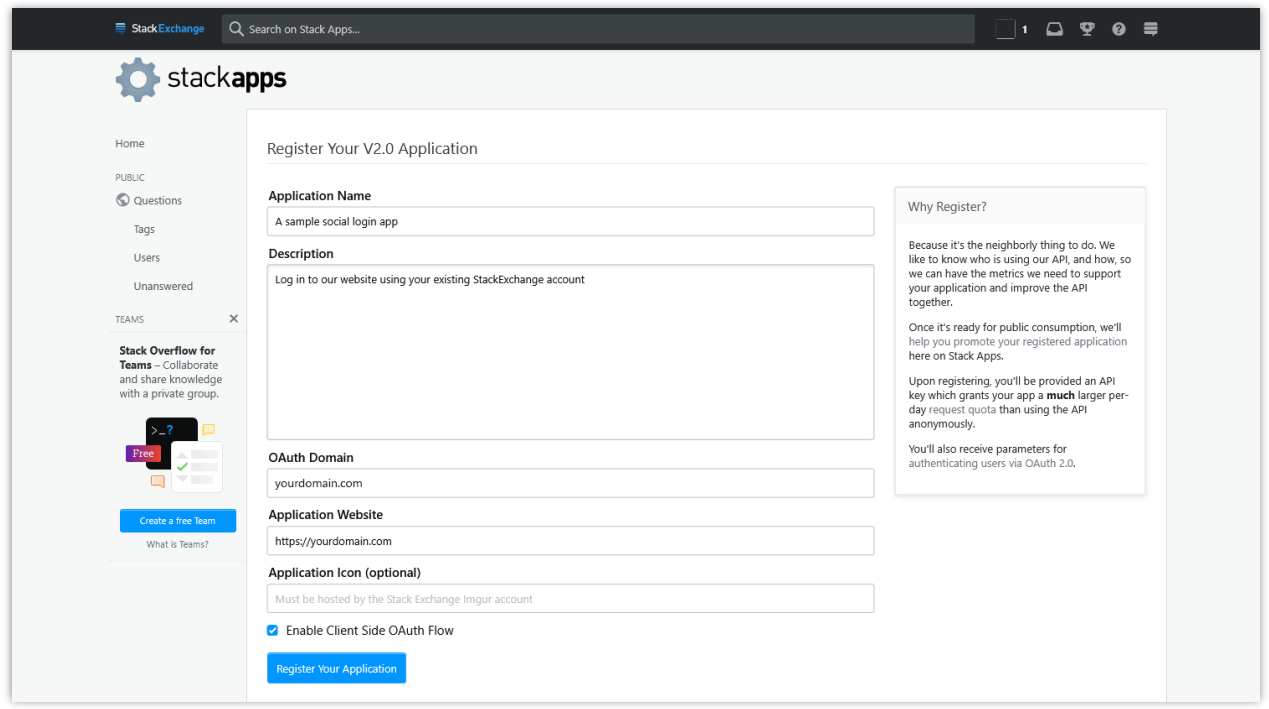

**Step 3:** And now we're done! Copy the **Client ID** and **Client secret** then paste them into **Social Login** module configuration page.

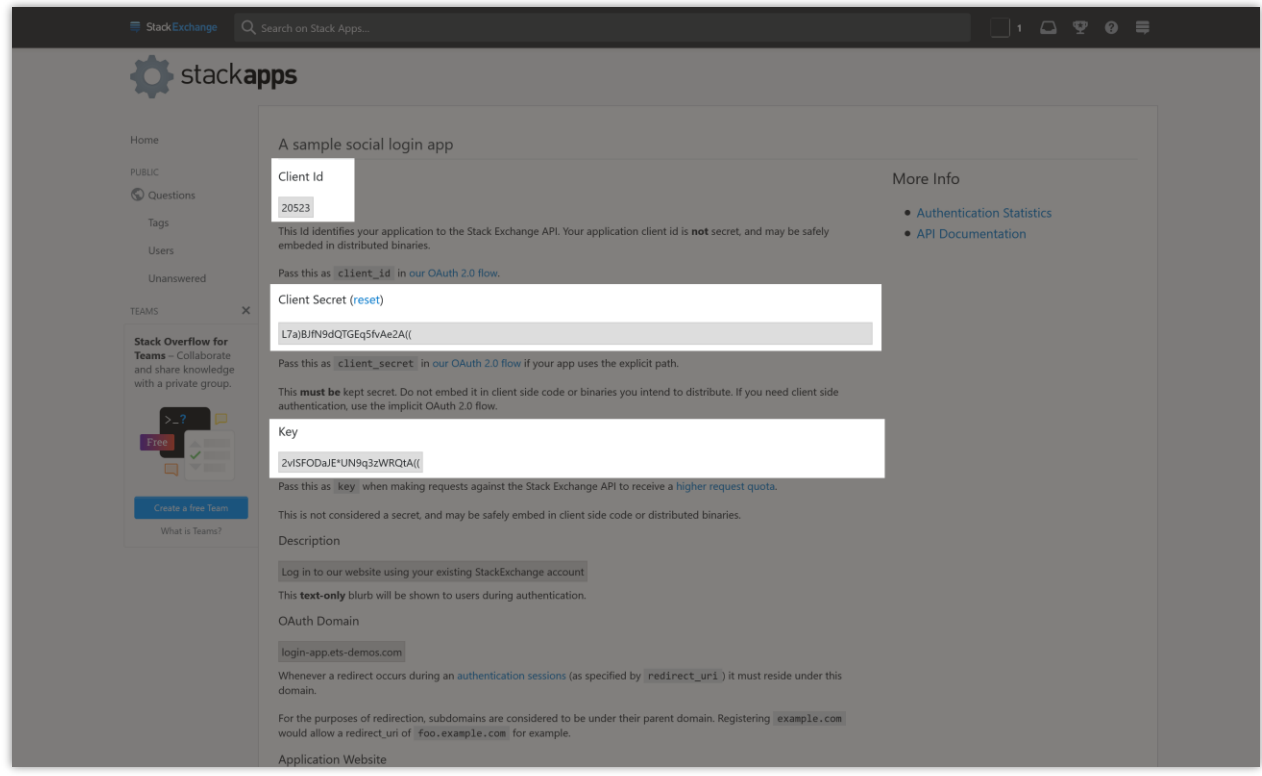